# **Malleefowl Documentation**

*Release 0.7.0*

**Carsten Ehbrecht**

**Dec 06, 2018**

# Contents:

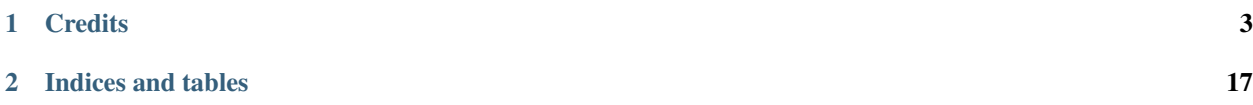

#### Malleefowl (the bird) *Malleefowl is a bird . . .*

A Web Processing Service for Climate Data Access and Workflows.

- Free software: Apache Software License 2.0
- Documentation: [https://malleefowl.readthedocs.io.](https://malleefowl.readthedocs.io)

# CHAPTER 1

**Credits** 

<span id="page-6-0"></span>This package was created with [Cookiecutter](https://github.com/audreyr/cookiecutter) and the [bird-house/cookiecutter-birdhouse](https://github.com/bird-house/cookiecutter-birdhouse) project template.

## **1.1 Installation**

- *[Install from Conda](#page-6-1)*
- *[Install from GitHub](#page-6-2)*
- *[Start Malleefowl PyWPS service](#page-7-0)*
- *[Run Malleefowl as Docker container](#page-7-1)*
- *[Use Ansible to deploy Malleefowl on your System](#page-8-0)*

#### <span id="page-6-1"></span>**1.1.1 Install from Conda**

Warning: TODO: Prepare Conda package.

#### <span id="page-6-2"></span>**1.1.2 Install from GitHub**

Check out code from the Malleefowl GitHub repo and start the installation:

```
$ git clone https://github.com/bird-house/malleefowl.git
$ cd malleefowl
$ conda env create -f environment.yml
$ source activate malleefowl
$ python setup.py develop
```
#### **. . . or do it the lazy way**

The previous installation instructions assume you have Anaconda installed. We provide also a Makefile to run this installation without additional steps:

```
$ git clone https://github.com/bird-house/malleefowl.git
$ cd malleefowl
$ make clean # cleans up a previous Conda environment
$ make install # installs Conda if necessary and runs the above installation steps
```
#### <span id="page-7-0"></span>**1.1.3 Start Malleefowl PyWPS service**

After successful installation you can start the service using the malleefowl command-line.

```
$ malleefowl --help # show help
$ malleefowl start # start service with default configuration
OR
$ malleefowl start --daemon # start service as daemon
loading configuration
forked process id: 42
```
The deployed WPS service is by default available on:

[http://localhost:5000/wps?service=WPS&version=1.0.0&request=GetCapabilities.](http://localhost:5000/wps?service=WPS&version=1.0.0&request=GetCapabilities)

Note: Remember the process ID (PID) so you can stop the service with kill PID.

You can find which process uses a given port using the following command (here for port 5000):

\$ netstat -nlp | grep :5000

Check the log files for errors:

\$ tail -f pywps.log

#### **. . . or do it the lazy way**

You can also use the Makefile to start and stop the service:

```
$ make start
$ make status
$ tail -f pywps.log
$ make stop
```
#### <span id="page-7-1"></span>**1.1.4 Run Malleefowl as Docker container**

You can also run Malleefowl as a Docker container.

Warning: TODO: Describe Docker container support.

#### <span id="page-8-0"></span>**1.1.5 Use Ansible to deploy Malleefowl on your System**

Use the [Ansible playbook](http://ansible-wps-playbook.readthedocs.io/en/latest/index.html) for PyWPS to deploy Malleefowl on your system.

### **1.2 Configuration**

Warning: Please read the PyWPS [documentation](https://pywps.readthedocs.io/en/master/configuration.html) to find details about possible configuration options.

#### **1.2.1 Command-line options**

You can overwrite the default [PyWPS](http://pywps.org/) configuration by using command-line options. See the Malleefowl help which options are available:

```
$ malleefowl start --help
--hostname HOSTNAME hostname in PyWPS configuration.
--port PORT port in PyWPS configuration.
```
Start service with different hostname and port:

```
$ malleefowl start --hostname localhost --port 5001
```
#### **1.2.2 Use a custom configuration file**

You can overwrite the default [PyWPS](http://pywps.org/) configuration by providing your own PyWPS configuration file (just modifiy the options you want to change). Use one of the existing  $sample-\star$ . cfg files as example and copy them to  $etc/$ custom.cfg.

For example change the hostname (*demo.org*) and logging level:

```
$ cd malleefowl
$ vim etc/custom.cfg
$ cat etc/custom.cfg
[server]
url = http://demo.org:5000/wps
outputurl = http://demo.org:5000/outputs
[logging]
level = DEBUG
```
Start the service with your custom configuration:

```
# start the service with this configuration
$ malleefowl start -c etc/custom.cfg
```
Read the PyWPS [documentation](https://pywps.readthedocs.io/en/master/configuration.html) for futher options and details.

#### **1.2.3 Configure path to data archive**

Malleefowl extends the configuration of PyWPS with a *data* section.

#### **[data]**

- archive\_root path to a *read-only* ESGF data archive which is used by the download process to make use of a local ESGF archive. You can configure several archives paths by using a colon : as seperator. Default: */tmp/archive*.
- cache\_path path to a *writeable* cache folder which is used by the download process to store files. Default: *PYWPS\_OUTPUTPATH/cache*.
- archive\_node an option to specify an ESGF data provider for site specfic settings. Possible values: *default*, *dkrz*, *ipsl*. Default: *default*.

#### **Example**

#### **[server]**

```
url = http://demo.org:5000/wps
outputurl = http://demo.org:5000/outputs
outputpath = /data/pywps/outputs
[data]
archive_root = /data/archive/cmip5:/data/archive/cordex
cache_path = /data/cache
archive_node = default
```
### **1.3 Developer Guide**

- *[Building the docs](#page-9-0)*
- *[Running tests](#page-9-1)*
- *[Run tests the lazy way](#page-10-0)*
- *[Bump a new version](#page-10-1)*

#### <span id="page-9-0"></span>**1.3.1 Building the docs**

First install dependencies for the documentation:

```
$ make bootstrap_dev
$ make docs
```
#### <span id="page-9-1"></span>**1.3.2 Running tests**

Run tests using [pytest.](https://docs.pytest.org/en/latest/)

First activate the malleefowl Conda environment and install pytest.

```
$ source activate malleefowl
$ conda install pytest flake8 # if not already installed
```
Run quick tests (skip slow and online):

```
$ pytest -m 'not slow and not online'"
```
Run all tests:

\$ pytest

Check pep8:

\$ flake8

#### <span id="page-10-0"></span>**1.3.3 Run tests the lazy way**

Do the same as above using the Makefile.

```
$ make test
$ make testall
$ make pep8
```
#### <span id="page-10-1"></span>**1.3.4 Bump a new version**

Make a new version of Malleefowl in the following steps:

- Make sure everything is commit to GitHub.
- Update CHANGES. rst with the next version.
- Dry Run: bumpversion --dry-run --verbose --new-version 0.8.1 patch
- Do it: bumpversion --new-version 0.8.1 patch
- ... or: bumpversion --new-version 0.9.0 minor
- Push it: git push
- Push tag: git push --tags

See the [bumpversion](https://pypi.org/project/bumpversion/) documentation for details.

### **1.4 Processes**

- *[Download](#page-11-0)*
- *[ESGSearch](#page-11-1)*
- *[ThreddsDownload](#page-12-0)*
- *[Workflow](#page-12-1)*

#### <span id="page-11-2"></span><span id="page-11-0"></span>**1.4.1 Download**

```
class malleefowl.processes.wps_download.Download
    download Download files (v0.9)
```
Downloads files and provides file list as json document.

Parameters resource (string) – URL pointing to your resource which should be downloaded.

Returns output – Json document with list of downloaded files with file url.

Return type application/json

#### **References**

- [Birdhouse](http://bird-house.github.io/)
- [User Guide](http://malleefowl.readthedocs.io/en/latest/)

which should be downloaded.

The downloader first checks if the file is available in the local ESGF archive or cache. If not then the file will be downloaded and stored in a local cache. As a result it provides a list of local file:// paths to the requested files.

The downloader does not download files if they are already in the ESGF archive or in the local cache.

#### <span id="page-11-1"></span>**1.4.2 ESGSearch**

```
class malleefowl.processes.wps_esgsearch.ESGSearchProcess
    esgsearch ESGF Search (v0.6)
```
Search ESGF datasets, files and aggreations.

#### **Parameters**

- **url** (string, optional) URL of ESGF Search Index which is used for search queries. Example: <http://esgf-data.dkrz.de/esg-search>
- **distrib** (boolean, optional) If flag is set then a distributed search will be run.
- **replica** (boolean, optional) If flag is set then search will include replicated datasets.
- **latest** (boolean, optional) If flag is set then search will include only latest datasets.
- **temporal** (boolean, optional) If flag is set then search will use temporal filter.
- **search\_type** ({'Dataset', 'File', 'Aggregation'}, optional) Search on Datasets, Files or Aggregations.
- **constraints** (string, optional) Constraints as list of key/value pairs.Example: project:CORDEX, time\_frequency:mon, variable:tas
- **query** (string, optional) Freetext query. For Example: temperatue
- **start** (dateTime, optional) Startime: 2000-01-11T12:00:00Z
- **end** (dateTime, optional) Endtime: 2005-12-31T12:00:00Z
- <span id="page-12-2"></span>• **limit** ({'0', '1', '2', '5', '10', '20', '50', '100', '200'}, optional) – Maximum number of datasets in search result
- **offset** (integer, optional) Start search of datasets at offset.

#### Returns

- output  $(\text{application}/\text{ison})$  JSON document with search result, a list of URLs to files on ESGF archive nodes.
- summary (application/json) JSON document with search result summary
- facet\_counts  $(\text{application}/\text{json}) \text{ISON}$  document with facet counts for constraints.

#### **References**

- [Birdhouse](http://bird-house.github.io/)
- [User Guide](http://malleefowl.readthedocs.io/en/latest/)

to get a list of matching files on ESGF data nodes. It is using [esgf-pyclient](https://github.com/ESGF/esgf-pyclient) Python client for the ESGF search API.

In addition to the esgf-pyclient the process checks if local replicas are available and would return the replica files instead of the original one.

The result is a JSON document with a list of http:// URLs to files on ESGF data nodes.

TODO: bbox constraint for datasets

#### <span id="page-12-0"></span>**1.4.3 ThreddsDownload**

```
class malleefowl.processes.wps_thredds.ThreddsDownload
```
**thredds\_download** Download files from Thredds Catalog (v0.5)

Downloads files from Thredds Catalog and provides file list as JSON Document.

**Parameters**  $url$  ( $string$ ) – URL of the catalog.

Returns output – JSON document with list of downloaded files with file url.

Return type application/json

#### **References**

- [Birdhouse](http://bird-house.github.io/)
- [User Guide](http://malleefowl.readthedocs.io/en/latest/)

#### <span id="page-12-1"></span>**1.4.4 Workflow**

```
class malleefowl.processes.wps_workflow.DispelWorkflow
    workflow Workflow (v0.7)
```
Runs Workflow with dispel4py.

Parameters workflow (text/yaml) – Workflow description in YAML.

Returns

- output  $(text/{{\text{rank}}} -$  Workflow result document in YAML.
- logfile  $(text/plain)$  Workflow log file.

#### **References**

- [Birdhouse](http://bird-house.github.io/)
- [User Guide](http://malleefowl.readthedocs.io/en/latest/)

run WPS process for climate data (like cfchecker, climate indices with ocgis, . . . ) with a given selection of input data (currently NetCDF files from ESGF data nodes).

Currently the [Dispel4Py](https://github.com/dispel4py/dispel4py) workflow engine is used.

The Workflow for ESGF input data is as follows:

Search ESGF files -> Download ESGF files -> Run choosen process on local (downloaded) ESGF files.

### **1.5 Changes**

#### **1.5.1 0.7.0 (2018-12-05)**

Converted malleefowl to the new deployment without buildout (#36).

Changes:

- regenerated using cookiecutter.
- updated dependencies (pywps, dispel4py, . . . ).
- works on Python 2.7 and 3.6.
- integrated previous processes.

#### **1.5.2 0.6.8 (2018-09-06)**

Bugfixes:

- Updated Buildout 2.12.1 (#33, #37).
- Fix pluggy dependency (#34, #35).
- Other fixes: #24, #31.

#### **1.5.3 0.6.7 (2018-04-04)**

- added demo service using werkzeug for testing.
- cleaned up documentation.
- added tutorial.
- removed esgf\_logon process.
- fixed os.link error in download module.

#### **1.5.4 0.6.6 (2017-08-10)**

- fixed headers in solr and thredds workflow.
- updated pywps recipe 0.9.2.
- postgres db can be configured.
- added config option archive\_node to handle different archive root paths.
- removed unused files (todo, examples, . . . )

### **1.5.5 0.6.5 (2017-05-18)**

- handle boundingbox in workflow.
- updated pywps recipe 0.9.0.
- added wsgi application.

### **1.5.6 0.6.4 (2017-03-27)**

- fixed query search parameter.
- fixed replica search parameter.
- added backward compatibility for constraints search parameter.
- update nginx conda package.

### **1.5.7 0.6.3 (2017-03-21)**

- removed certificate parameter in download.
- provide headers to worker process in workflow.

### **1.5.8 0.6.2 (2017-02-14)**

• update pywps recipe and archive-root config.

### **1.5.9 0.6.1 (2017-01-31)**

- using pyesgf.logon.
- using X509\_USER\_PROXY variable in download.
- link downloaded files to download cache.

### **1.5.10 0.6.0 (2017-01-27)**

• updated to pywps 4.0.0.

#### **1.5.11 0.5.0 (2017-01-12)**

- moved old swift code to examples.
- removed esgf download with openid.
- pep8 checks on tests.
- using ignore\_facet\_check=True option in esgf.search.

### **1.5.12 0.4.4 (2017-01-04)**

- using \_\_version \_\_ constant.
- fixed install on ubuntu 16.04: updated conda environment (lxml, icu).

### **1.5.13 0.4.3 (2016-12-06)**

• update wget=2.2 from conda defaults.

### **1.5.14 0.4.2 (2016-10-19)**

- enabled pep8 check in travis.
- updated docker recipe.
- updated setuptools and buildout version.

### **1.5.15 0.4.1 (2016-09-28)**

- pep8
- using owslib.wps.ComplexDataInput in workflow
- update conda env: owslib=0.13.0, removed gdal

### **1.5.16 0.4.0 (2016-07-11)**

- using new buildout recipes.
- using conda environment.yml.

#### **1.5.17 0.3.12 (2016-06-15)**

- using pytest.
- pinned wget=1.15.

#### **1.5.18 0.3.11 (2016-02-01)**

- cleaned up tests.
- fixed thredds download process.

#### **1.5.19 0.3.10 (2016-01-21)**

- removed mktempfile and working\_dir form malleefowl.process.
- using status.set instead of show\_status in processes/

### **1.5.20 0.3.9 (2016-01-19)**

• fixed esgf download.

#### **1.5.21 0.3.8 (2016-01-18)**

• fixed esgsearch and esgf\_logon process.

#### **1.5.22 0.3.7 (2016-01-05)**

- use pywps.process.WPSProcess instead of malleefowl.process.WPSProcess.
- cleaned up malleefowl.config.
- updated dockerfile and recipe.

#### **1.5.23 0.3.6 (2015-07-30)**

• download: checks if url has "file" schema. Those files can be returned directly.

#### **1.5.24 0.3.5 (2015-07-28)**

- added solr search workflow.
- fixed esgf logon: port = "7512"

### **1.5.25 0.3.4 (2015-07-23)**

• disabled "File\_Thredds" search type . . . using "File" search instead.

#### **1.5.26 0.3.3 (2015-06-18)**

• using python myproxyclient.

### **1.5.27 0.3.2 (2015-06-17)**

- added download with openid.
- renamed myproxy\_logon().
- updated tomcat/thredds recipe.

#### **1.5.28 0.3.1 (2015-06-14)**

- added thredds workflow
- download with *wget -x* to create directories in cache.
- fixed workflow process output parameter.

#### **1.5.29 0.3.0 (2015-05-22)**

- cleaned up processes . . . download, esgsearch . . .
- refactored workflow with dispel4py . . . improved logging.

### **1.5.30 0.2.1 (2015-05-18)**

- fixed adagucserver installation
- using buildout recipes: birdhousebuilder.recipe.adagucserver, birdhousebuilder.recipe.postgres
- swift cloud access processes added.
- log to stderr/supervisor.

### **1.5.31 0.2.0 (2015-03-24)**

- update sphinx docs.
- using birdhouse environment.
- fixed mako\_cache path.

### **1.5.32 0.1.8 (2015-01-17)**

- adagucserver with postgres added.
- fixed buildout bootstrap.
- esgf search checks local replica
- esgf archive\_path changed

### **1.5.33 0.1.7 (2014-12-19)**

- wget download with thredding.
- added log-level to settings.
- Disabled map processes.
- wget process using local file archive.
- esgsearch process added.
- Disabled restflow.
- Using dispel4py workflow engine.

#### **1.5.34 0.1.6 (2014-11-28)**

• Added wpsfetch script to retrieve test data for unit tests.

### **1.5.35 0.1.5 (2014-11-26)**

- changed config for cache\_path and cache\_url.
- Cleaned up unit tests.
- download method added.

#### **1.5.36 0.1.4 (2014-11-24)**

• Using buildout 2.x.

### **1.5.37 0.1.3 (2014-11-11)**

- Fixed LD\_LIBRARY\_PATH for myproxy-logon. Should not use openssl library from anaconda.
- Replaced install.sh by Makefile.
- Dockerfile added.

### **1.5.38 0.1.2 (2014-10-21)**

- Fixed pyOpenSSL dependency.
- Updated docs.
- Updated dependencies.
- Dockfile for automated builds added.

### **1.5.39 0.1.1 (2014-08-21)**

• Changed default cache path.

### **1.5.40 0.1.0 (2014-08-18)**

• First Release.

# CHAPTER 2

Indices and tables

- <span id="page-20-0"></span>• genindex
- modindex
- search

# Index

# D

DispelWorkflow (*class in malleefowl.processes.wps\_workflow*), [9](#page-12-2) Download (*class in malleefowl.processes.wps\_download*), [8](#page-11-2)

# E

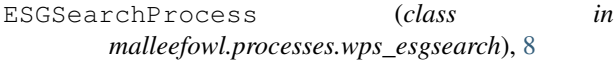

# T

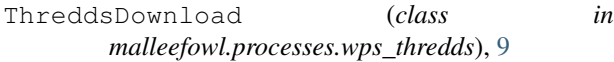